## Review your 1098T

From the Colby Community College website (colbycc.edu), have your student click on the ePortal link at the top left.

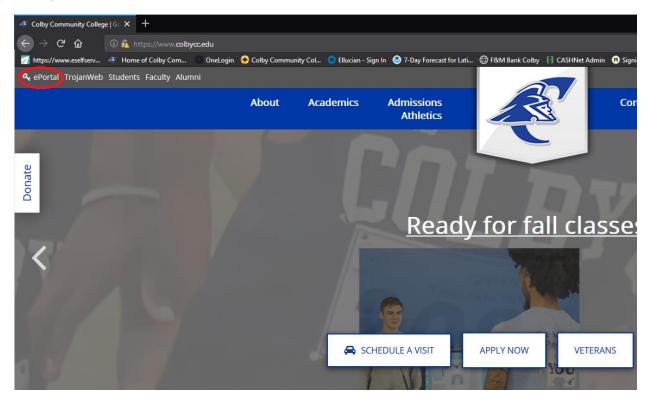

At the OneLogin page, enter your Student ID # or CCC email and password.

|            | COMMUN       | ITY COLL    |         |  |
|------------|--------------|-------------|---------|--|
| Student II | ) Number (E) | c: 12345678 | 39)     |  |
|            | Co           | ontinue     |         |  |
|            | nstructions  | Forgot Pa   | assword |  |

Click on the Trojanweb tab.

| COMMUNITY COLLEGE         |                        |               |                |             |
|---------------------------|------------------------|---------------|----------------|-------------|
|                           | Q Search               |               |                |             |
| Frequents ePortal         |                        |               |                |             |
| 🛟 canvas                  | canvas                 | Veb Help Desk | eSELFSERVE.COM | <b>G</b> Si |
| Canvas (Branded) Students | Canvas (Students)      | CCC Help Desk | eSelfServe     | Google Em   |
| Human error. Conquered.   | RAVE                   | <b></b>       |                |             |
| KnowBe4                   | Rave - Colby Community | Trojanweb     |                |             |

Click on the Finances tab > Make A Payment

| Сомми     |         | Y      |         |                 |               |                |                 |
|-----------|---------|--------|---------|-----------------|---------------|----------------|-----------------|
| Home      | Registe | r (    | Classes | Finances        | Grades        | Search         | My Profile      |
| Make a Pa | ayment  | Financ | ial Aid | Agreements      |               |                |                 |
| Finances  |         |        |         |                 |               |                |                 |
|           |         |        | You     | can view your a | account balar | nce or billing | statement. If y |
|           |         |        |         |                 |               |                |                 |
|           |         |        |         |                 |               |                |                 |

Click on Tax Forms

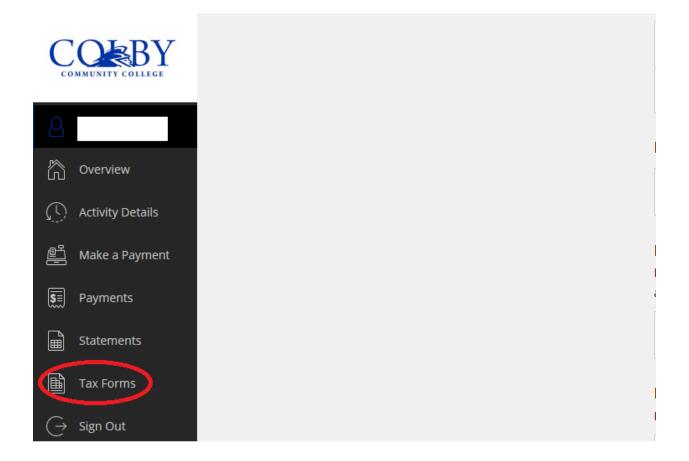

From here you can view or save your 1098T or sign up for paperless delivery.

| Tax Fo  | orms             |      |                   |
|---------|------------------|------|-------------------|
| Date    | Description      | View | Save              |
| 3/23/20 | 2019 1098T • NEW |      | $\overline{\lor}$ |
| 1/14/20 | 2019 1098T • NEW |      | $\square$         |
|         |                  |      |                   |

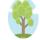

Sign up for paperless delivery!

Help save paper by signing up for paperless delivery of your 1098-T tax forms.

Sign up